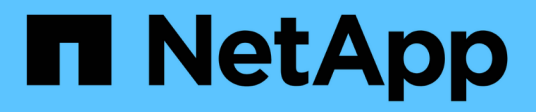

## **Nodos de retirada**

StorageGRID 11.8 NetApp May 17, 2024

This PDF was generated from https://docs.netapp.com/es-es/storagegrid-118/maintain/grid-nodedecommissioning.html on May 17, 2024. Always check docs.netapp.com for the latest.

# **Tabla de contenidos**

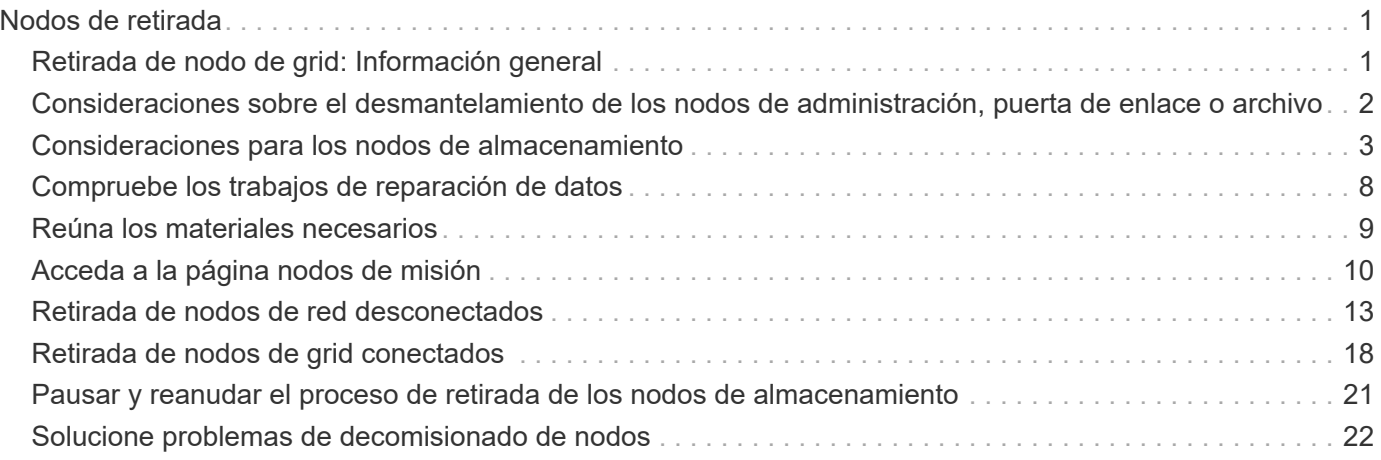

# <span id="page-2-0"></span>**Nodos de retirada**

## <span id="page-2-1"></span>**Retirada de nodo de grid: Información general**

Puede usar el procedimiento de retirada de nodo para quitar uno o varios nodos de cuadrícula en uno o varios sitios. No puede retirar el nodo de administración principal.

### **Cuándo decomisionar un nodo**

Usar el procedimiento de retirada del nodo cuando se cumple alguna de las siguientes condiciones:

• Se añadió un nodo de almacenamiento más grande en una ampliación y desea quitar uno o varios nodos de almacenamiento más pequeños, al mismo tiempo que se conservan objetos.

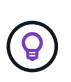

Si desea sustituir un aparato antiguo por otro más nuevo, tenga en cuenta ["clonar el nodo](https://docs.netapp.com/us-en/storagegrid-appliances/commonhardware/how-appliance-node-cloning-works.html) [del dispositivo"](https://docs.netapp.com/us-en/storagegrid-appliances/commonhardware/how-appliance-node-cloning-works.html) en lugar de añadir un nuevo dispositivo en una expansión y, a continuación, retirar el dispositivo antiguo.

- Necesita menos almacenamiento total.
- Ya no se requiere un nodo de puerta de enlace.
- Ya no se requiere un nodo administrador que no sea primario.
- El grid incluye un nodo desconectado que no se puede recuperar ni volver a conectar.
- El grid incluye un nodo de archivado.

### **Cómo decomisionar un nodo**

Puede retirar los nodos de grid conectados o los nodos de grid desconectados.

#### **Retirada de nodos conectados**

En general, debe retirar los nodos de la cuadrícula solo cuando estén conectados al sistema StorageGRID y solo cuando todos los nodos estén en estado normal (tenga iconos verdes en las páginas **NODES** y en la página **Decomimission Nodes**).

Para ver instrucciones, consulte ["Retirada de nodos de grid conectados".](#page-19-0)

#### **Retirada de nodos desconectados**

En algunos casos, es posible que necesite retirar un nodo de cuadrícula que no esté conectado actualmente a la cuadrícula (uno cuyo estado sea desconocido o administrativamente inactivo). Por eiemplo. sólo puede retirar un nodo de archivado si está desconectado.

Para ver instrucciones, consulte ["Retirada de nodos de red desconectados"](#page-14-0).

### **Qué tener en cuenta antes de retirar un nodo**

Antes de realizar cualquiera de los procedimientos, revise las consideraciones para cada tipo de nodo:

- ["Consideraciones sobre el desmantelamiento del administrador, puerta de enlace o nodo de archivado"](#page-3-0)
- ["Consideraciones para la retirada del nodo de almacenamiento"](#page-4-1)

## <span id="page-3-0"></span>**Consideraciones sobre el desmantelamiento de los nodos de administración, puerta de enlace o archivo**

Revise las consideraciones para retirar un nodo de administración, un nodo de gateway o un nodo de archivado.

### **Consideraciones para el nodo de administración**

- No puede retirar el nodo de administración principal.
- No puede retirar un nodo de administración si una de sus interfaces de red forma parte de un grupo de alta disponibilidad. Primero es necesario quitar las interfaces de red del grupo de alta disponibilidad. Consulte las instrucciones para ["Gestionar grupos de alta disponibilidad".](https://docs.netapp.com/es-es/storagegrid-118/admin/managing-high-availability-groups.html)
- Según sea necesario, puede cambiar de forma segura las políticas de ILM mientras decomisiona un nodo de administración.
- Si retira de servicio un nodo de administración y está habilitado el inicio de sesión único (SSO) para su sistema StorageGRID, debe recordar que debe eliminar la confianza de la parte que confía del nodo desde los Servicios de Federación de Active Directory (AD FS).
- Si utiliza ["federación de grid",](https://docs.netapp.com/es-es/storagegrid-118/admin/grid-federation-overview.html) Asegúrese de que la dirección IP del nodo que está decomisionado no se ha especificado para una conexión de federación de grid.
- Cuando retire un nodo de administrador desconectado, perderá los registros de auditoría de ese nodo; sin embargo, estos registros también deben existir en el nodo de administración principal.

### **Consideraciones para el nodo de puerta de enlace**

- No puede retirar un nodo de puerta de enlace si una de sus interfaces de red forma parte de un grupo de alta disponibilidad (HA). Primero es necesario quitar las interfaces de red del grupo de alta disponibilidad. Consulte las instrucciones para ["Gestionar grupos de alta disponibilidad".](https://docs.netapp.com/es-es/storagegrid-118/admin/managing-high-availability-groups.html)
- Según sea necesario, puede cambiar con seguridad las políticas de ILM mientras decomisiona un nodo de puerta de enlace.
- Si utiliza ["federación de grid",](https://docs.netapp.com/es-es/storagegrid-118/admin/grid-federation-overview.html) Asegúrese de que la dirección IP del nodo que está decomisionado no se ha especificado para una conexión de federación de grid.
- Puede retirar un nodo de puerta de enlace de forma segura mientras está desconectado.

### **Consideraciones para el nodo de archivado**

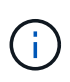

Compatibilidad con nodos de archivado y la opción Cloud Tiering - Simple Storage Service (S3) anticuados. La compatibilidad con los nodos de archivado se eliminará por completo en una futura versión.

- No puede retirar un nodo de archivado si aún está conectado a la cuadrícula. Para eliminar un nodo de archivado, confirme que el nodo ya no se está utilizando, que los datos se han migrado a una ubicación diferente y que el nodo está apagado. A continuación, utilice el procedimiento de decomiso para los nodos desconectados.
- Si el nodo de archivado sigue en uso, asegúrese de que la programación incluye tiempo suficiente para mover cualquier dato existente a los nodos de almacenamiento o a un pool de almacenamiento en la nube. Mover los datos desde un Nodo de archivado puede llevar varios días o semanas.

#### **Pasos**

- 1. Si actualmente está utilizando un nodo de archivado con la opción Cloud Tiering Simple Storage Service (S3), ["Migre sus objetos a un pool de almacenamiento en la nube"](https://docs.netapp.com/es-es/storagegrid-118/admin/migrating-objects-from-cloud-tiering-s3-to-cloud-storage-pool.html).
- 2. Confirme que el nodo de archivado ya no está utilizando las reglas de ILM de las políticas de ILM activas.
	- a. Vaya a la página **ILM** > **Pools de almacenamiento**.
	- b. En la lista de pools de almacenamiento, seleccione los pools de almacenamiento que contengan sólo nodos de archivo.
	- c. Seleccione la pestaña **ILM usage**.
	- d. Si se muestra alguna regla de ILM, consulte la columna **Used in active policy** para determinar si el pool de almacenamiento del nodo de archivado se está utilizando en una política activa.
	- e. Si se está utilizando el pool de almacenamiento, ["Cree una nueva política de ILM"](https://docs.netapp.com/es-es/storagegrid-118/ilm/creating-ilm-policy.html) Que ya no utiliza el nodo de archivado.
	- f. Activar la nueva política.
	- g. Espere a que se muevan todos los objetos del pool de almacenamiento del nodo de archivado. Esto puede llevar varios días o semanas.
- 3. Una vez que esté seguro de que todos los objetos se han movido del nodo de archivado, apague el nodo.
- 4. Ejecute el ["procedimiento de retirada para nodos desconectados".](#page-14-0)

## <span id="page-4-0"></span>**Consideraciones para los nodos de almacenamiento**

### <span id="page-4-1"></span>**Consideraciones sobre el decomisionado de nodos de almacenamiento**

Antes de decomisionar un nodo de almacenamiento, considere si puede clonar el nodo en su lugar. A continuación, si decide decomisionar el nodo, revise cómo gestiona los objetos y metadatos StorageGRID durante el procedimiento de decomisionar.

#### **Cuándo clonar un nodo en lugar de decomisionarlo**

Si desea reemplazar un nodo de almacenamiento de dispositivos antiguo por un dispositivo nuevo o más grande, considere la posibilidad de clonar el nodo del dispositivo en lugar de añadir un dispositivo nuevo en una expansión y luego retirar el dispositivo antiguo.

El clonado de nodos de dispositivos le permite reemplazar fácilmente un nodo de dispositivos existente con un dispositivo compatible en el mismo sitio de StorageGRID. El proceso de clonado transfiere todos los datos al dispositivo nuevo, pone el dispositivo nuevo en servicio y deja el dispositivo antiguo en estado previo a la instalación.

Puede clonar un nodo de dispositivo si necesita:

- Sustituya un aparato que esté llegando al final de su vida útil.
- Actualice un nodo existente para aprovechar la tecnología mejorada del dispositivo.
- Aumente la capacidad de almacenamiento Grid sin cambiar el número de nodos de almacenamiento en el sistema StorageGRID.
- Mejore la eficiencia del almacenamiento, como cambiando el modo RAID.

Consulte ["Clonación de nodos del dispositivo: Información general"](https://docs.netapp.com/us-en/storagegrid-appliances/commonhardware/how-appliance-node-cloning-works.html) para obtener más detalles.

#### **Consideraciones sobre los nodos de almacenamiento conectados**

Revise las consideraciones que hay que tener en cuenta para decomisionar un nodo de almacenamiento conectado.

- No debe retirar más de 10 nodos de almacenamiento en un único procedimiento de nodo de retirada.
- En todo momento, el sistema debe incluir nodos de almacenamiento suficientes para satisfacer los requisitos operativos, incluido el ["Quórum ADC"](#page-6-0) y el activo ["Política de ILM"](#page-7-0). Para satisfacer esta restricción, es posible que deba añadir un nodo de almacenamiento nuevo en una operación de ampliación antes de retirar un nodo de almacenamiento existente.

Use precaución al decomisionar nodos de almacenamiento en un grid que contenga nodos solo de metadatos basados en software. Si retira todos los nodos configurados para almacenar *both* objetos y metadatos, la capacidad de almacenar objetos se elimina de la cuadrícula. Consulte ["Tipos de nodos de](https://docs.netapp.com/es-es/storagegrid-118/primer/what-storage-node-is.html#types-of-storage-nodes) [almacenamiento"](https://docs.netapp.com/es-es/storagegrid-118/primer/what-storage-node-is.html#types-of-storage-nodes) Para obtener más información sobre nodos de almacenamiento solo de metadatos.

- Cuando elimina un nodo de almacenamiento, se transfieren grandes volúmenes de datos de objetos a través de la red. Aunque estas transferencias no deben afectar a las operaciones normales del sistema, pueden afectar a la cantidad total de ancho de banda de red que consume el sistema StorageGRID.
- Las tareas asociadas con el decomisionado de nodos de almacenamiento tienen una prioridad inferior a las tareas asociadas con las operaciones normales del sistema. Esto significa que el decomisionado no interfiere con las operaciones normales del sistema StorageGRID y no necesita programarse desde un punto de inactividad del sistema. Debido a que el desmantelamiento se realiza en segundo plano, es difícil estimar cuánto tiempo tardará el proceso en completarse. En general, la retirada del servicio finaliza con mayor rapidez cuando el sistema está en silencio o si solo se elimina un nodo de almacenamiento al mismo tiempo.
- Es posible que demore días o semanas en retirar un nodo de almacenamiento. Planifique este procedimiento en consecuencia. Aunque el proceso de retirada del servicio está diseñado para no afectar a las operaciones del sistema, puede limitar otros procedimientos. En general, se deben realizar las actualizaciones o expansiones planificadas del sistema antes de quitar nodos de grid.
- Si necesita realizar otro procedimiento de mantenimiento mientras se están quitando nodos de almacenamiento, puede ["detenga el procedimiento de decomiso"](#page-22-0) y retomarlo después de que se complete el otro procedimiento.

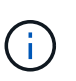

El botón **Pausa** sólo se activa cuando se alcanzan las etapas de evaluación de ILM o de retirada de datos con código de borrado; sin embargo, la evaluación de ILM (migración de datos) continuará ejecutándose en segundo plano.

- No es posible ejecutar operaciones de reparación de datos en ningún nodo de grid cuando se está ejecutando una tarea de decomiso.
- No debe hacer ningún cambio en una política de ILM mientras se decomisiona un nodo de almacenamiento.
- Cuando retira un nodo de almacenamiento, es posible que se activen las siguientes alertas y alarmas, y que reciba notificaciones relacionadas por correo electrónico y SNMP:
	- **No se puede comunicar con la alerta de nodo**. Esta alerta se activa al retirar un nodo de almacenamiento que incluye el servicio ADC. La alerta se resuelve cuando finaliza la operación de retirada del servicio.
	- Alarma VSTU (Estado de verificación de objetos). Esta alarma de nivel de aviso indica que el nodo de almacenamiento entra en modo de mantenimiento durante el proceso de retirada de servicio.
	- Alarma DE CASA (estado del almacén de datos). Esta alarma de nivel principal indica que la base de

datos de Cassandra está disminuyendo debido a que los servicios se han detenido.

• Para eliminar los datos de forma permanente y segura, debe borrar las unidades del nodo de almacenamiento una vez completado el procedimiento de retirada.

#### **Consideraciones sobre los nodos de almacenamiento desconectados**

Revise las consideraciones que hay que tener en cuenta para decomisionar un nodo de almacenamiento desconectado.

• Nunca decomisionar un nodo desconectado a menos que esté seguro de que no se pueda conectar o recuperar.

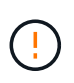

No realice este procedimiento si cree que podría ser posible recuperar datos de objetos del nodo. En su lugar, póngase en contacto con el soporte técnico para determinar si es posible la recuperación del nodo.

- Cuando decomisiona un nodo de almacenamiento desconectado, StorageGRID utiliza datos de otros nodos de almacenamiento para reconstruir los datos de objeto y los metadatos que estaban en el nodo desconectado.
- Se pueden producir pérdidas de datos si decomisiona más de un nodo de almacenamiento desconectado. Es posible que el sistema no pueda reconstruir los datos si no hay suficientes copias de objetos, fragmentos codificados con borrado o metadatos de objetos disponibles. Cuando se decomisionan nodos de almacenamiento en un grid con nodos solo de metadatos basados en software, la retirada de todos los nodos configurados para almacenar tanto objetos como metadatos elimina todo el almacenamiento de objetos del grid. Consulte ["Tipos de nodos de almacenamiento"](https://docs.netapp.com/es-es/storagegrid-118/primer/what-storage-node-is.html#types-of-storage-nodes) Para obtener más información sobre nodos de almacenamiento solo de metadatos.

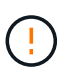

Si tiene más de un nodo de almacenamiento desconectado que no puede recuperar, póngase en contacto con el soporte técnico para determinar el mejor curso de acción.

- Al retirar un nodo de almacenamiento desconectado, StorageGRID inicia trabajos de reparación de datos al final del proceso de decomisionado. Estos trabajos intentan reconstruir los datos de objeto y los metadatos que se almacenaron en el nodo desconectado.
- Al retirar un nodo de almacenamiento desconectado, el procedimiento de retirada se completa con relativa rapidez. Sin embargo, los trabajos de reparación de datos pueden tardar días o semanas en ejecutarse y no son supervisados por el procedimiento de decomiso. Debe supervisar manualmente estos trabajos y reiniciarlos según sea necesario. Consulte ["Compruebe los trabajos de reparación de datos"](#page-9-0).
- Si decomisiona un nodo de almacenamiento desconectado que contiene la única copia de un objeto, se perderá el objeto. Las tareas de reparación de datos solo pueden reconstruir y recuperar objetos si al menos una copia replicada o hay suficientes fragmentos codificados de borrado en los nodos de almacenamiento conectados actualmente.

### <span id="page-6-0"></span>**¿Qué es el quórum ADC?**

Es posible que no pueda retirar determinados nodos de almacenamiento en un sitio si quedan muy pocos servicios de controlador de dominio administrativo (ADC) tras el desmantelamiento.

El servicio ADC, que se encuentra en algunos nodos de almacenamiento, mantiene la información de topología de cuadrícula y proporciona servicios de configuración a la cuadrícula. El sistema StorageGRID requiere que se disponga de quórum de servicios de ADC en todas las instalaciones y en todo momento.

No puede retirar un nodo de almacenamiento si al quitar el nodo se haría que el quórum ADC ya no se cumpliera. Para cumplir con el quórum ADC durante un desmantelamiento, un mínimo de tres nodos de almacenamiento en cada sitio debe tener el servicio ADC. Si un sitio tiene más de tres nodos de almacenamiento con el servicio ADC, la sencilla mayoría de ellos deberá seguir estando disponible tras el desmantelamiento: ((0.5 \* *Storage Nodes with ADC*) + 1)

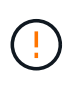

Use precaución al decomisionar nodos de almacenamiento en un grid que contenga nodos solo de metadatos basados en software. Si retira todos los nodos configurados para almacenar *both* objetos y metadatos, la capacidad de almacenar objetos se elimina de la cuadrícula. Consulte ["Tipos de nodos de almacenamiento"](https://docs.netapp.com/es-es/storagegrid-118/primer/what-storage-node-is.html#types-of-storage-nodes) Para obtener más información sobre nodos de almacenamiento solo de metadatos.

Por ejemplo, supongamos que un sitio incluye actualmente seis nodos de almacenamiento con servicios ADC y que desea retirar tres nodos de almacenamiento. Debido al requisito de quórum de ADC, debe completar dos procedimientos de retirada, de la siguiente manera:

- En el primer procedimiento de retirada, debe asegurarse de que siguen estando disponibles cuatro nodos de almacenamiento con servicios ADC: ( $(0.5 * 6) + 1$ ). Esto significa que solo puede decomisionar dos nodos de almacenamiento inicialmente.
- En el segundo procedimiento de retirada, puede eliminar el tercer nodo de almacenamiento porque el quórum ADC solo necesita tres servicios ADC para permanecer disponibles:  $((0.5 * 4) + 1)$ .

Si necesita retirar un nodo de almacenamiento pero no puede hacerlo debido a los requisitos de quórum ADC, agregue un nuevo nodo de almacenamiento en un ["expansión"](https://docs.netapp.com/es-es/storagegrid-118/expand/index.html) Y especifique que debe tener un servicio ADC. A continuación, retire el nodo de almacenamiento existente.

### <span id="page-7-0"></span>**Revisar la configuración de almacenamiento y la política de ILM**

Si tiene pensado decomisionar un nodo de almacenamiento, debe revisar la política de ILM del sistema StorageGRID antes de iniciar el proceso de decomisionado.

Durante el decomisionado, todos los datos de objetos se migran desde el nodo de almacenamiento retirado a otros nodos de almacenamiento.

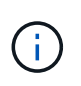

La política de ILM que tiene *durante* el decomiso será la que se utilice *after* el Decomisión. Debe asegurarse de que esta política cumple con sus requisitos de datos antes de iniciar la retirada y después de que se haya completado la retirada.

Debe revisar las reglas de cada una ["Política de ILM activa"](https://docs.netapp.com/es-es/storagegrid-118/ilm/creating-ilm-policy.html) Para garantizar que el sistema StorageGRID seguirá teniendo la capacidad suficiente del tipo y en las ubicaciones correctas para acomodar el decomisionado de un nodo de almacenamiento.

Considere lo siguiente:

- ¿Será posible que los servicios de evaluación de ILM copien datos de objetos de modo que se cumplan las reglas de ILM?
- ¿Qué ocurre si un sitio deja de estar disponible temporalmente mientras se decomisiona? ¿Se pueden realizar copias adicionales en una ubicación alternativa?
- ¿Cómo afectará el proceso de retirada del servicio a la distribución final del contenido? Como se describe en ["Consolide los nodos de almacenamiento"](#page-8-0), deberías ["Añada nuevos nodos de almacenamiento"](https://docs.netapp.com/es-es/storagegrid-118/expand/index.html) antes de retirar los antiguos. Si añade un nodo de almacenamiento de repuesto con mayor tamaño después de

decomisionar un nodo de almacenamiento más pequeño, los nodos de almacenamiento antiguos pueden estar cerca de la capacidad y el nuevo nodo de almacenamiento podría tener prácticamente ningún contenido. La mayoría de las operaciones de escritura de datos de objetos nuevos se dirigirían entonces al nuevo nodo de almacenamiento, lo que reduciría la eficiencia general de las operaciones del sistema.

• ¿Incluirá el sistema, en todo momento, suficientes nodos de almacenamiento para satisfacer las políticas de ILM activas?

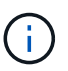

Una política de ILM que no puede satisfacerse provocará retrasos y alertas y podría detener el funcionamiento del sistema StorageGRID.

Compruebe que la topología propuesta que se obtendrá como resultado del proceso de decomisionado cumple con la política de ILM evaluando las áreas enumeradas en la tabla.

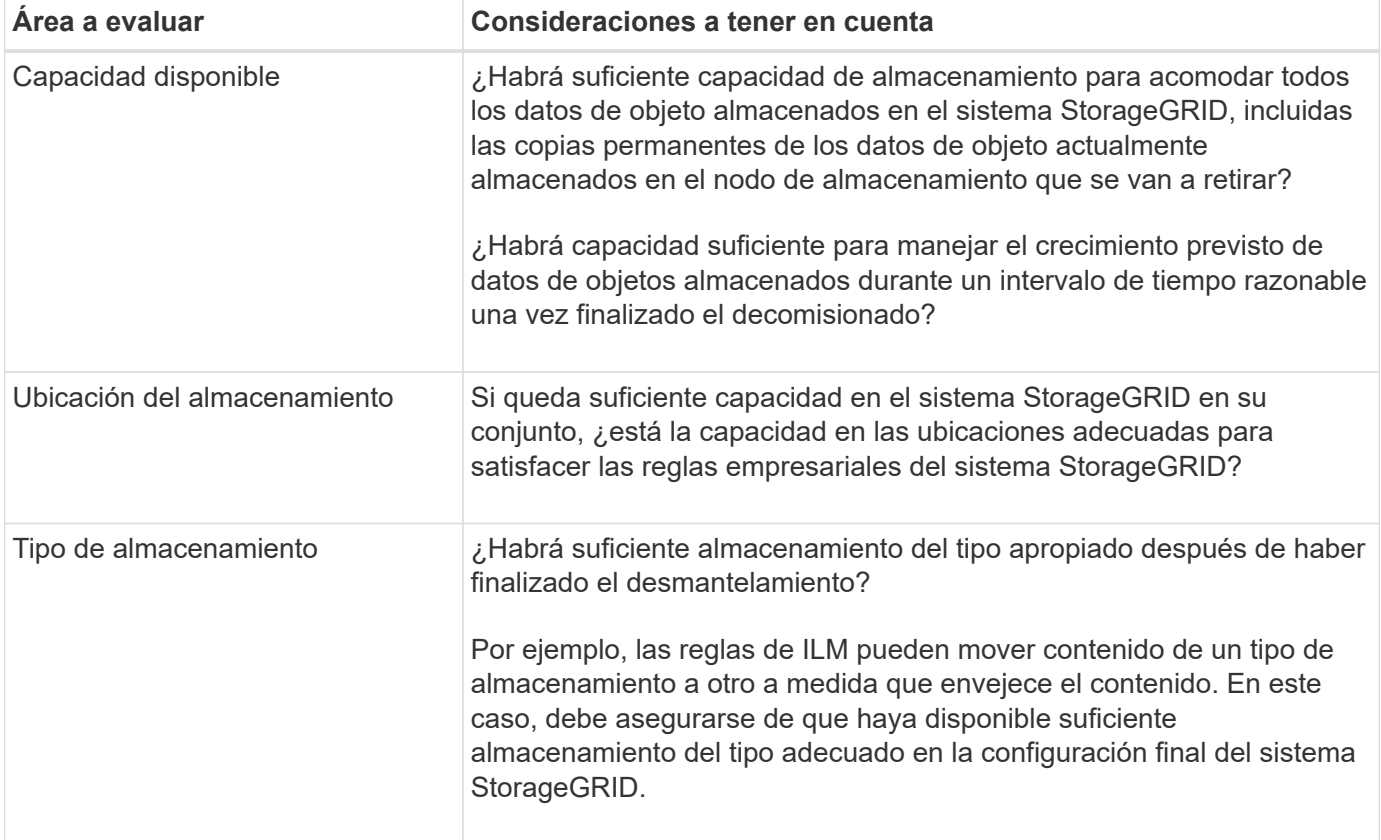

### <span id="page-8-0"></span>**Consolide los nodos de almacenamiento**

Es posible consolidar los nodos de almacenamiento para reducir el número de nodos de almacenamiento de un sitio o una puesta en marcha, y aumentar la capacidad de almacenamiento.

Cuando se consolidan los nodos de almacenamiento, se ["Expanda el sistema StorageGRID"](https://docs.netapp.com/es-es/storagegrid-118/expand/index.html) Al añadir nuevos nodos de almacenamiento de mayor capacidad y luego retirar los antiguos nodos de almacenamiento de menor capacidad. Durante el procedimiento de retirada del servicio, los objetos se migran de los nodos de almacenamiento antiguos a los nuevos nodos de almacenamiento.

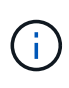

Si va a consolidar dispositivos antiguos y pequeños con modelos nuevos o con dispositivos de mayor capacidad, considere la opción ["clonar el nodo del dispositivo"](https://docs.netapp.com/us-en/storagegrid-appliances/commonhardware/how-appliance-node-cloning-works.html) (o utilice clonado de nodos del dispositivo y el procedimiento de retirada si no está realizando un reemplazo uno a uno).

Por ejemplo, puede añadir dos nodos de almacenamiento nuevos con mayor capacidad para reemplazar tres nodos de almacenamiento anteriores. Primero, se debe usar el procedimiento de ampliación para añadir los dos nodos de almacenamiento nuevos y más grandes, y luego se debe usar el procedimiento de retirada para quitar los tres nodos de almacenamiento antiguos de menor capacidad.

Al añadir capacidad nueva antes de eliminar los nodos de almacenamiento existentes, tendrá la seguridad de una distribución de datos más equilibrada en el sistema StorageGRID. También puede reducir la posibilidad de que un nodo de almacenamiento existente pueda superar el nivel de Marca de agua de almacenamiento.

### **Retire nodos de almacenamiento múltiples**

Si necesita quitar más de un nodo de almacenamiento, puede decomisionar secuencialmente o en paralelo

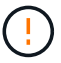

Use precaución al decomisionar nodos de almacenamiento en un grid que contenga nodos solo de metadatos basados en software. Si retira todos los nodos configurados para almacenar *both* objetos y metadatos, la capacidad de almacenar objetos se elimina de la cuadrícula. Consulte ["Tipos de nodos de almacenamiento"](https://docs.netapp.com/es-es/storagegrid-118/primer/what-storage-node-is.html#types-of-storage-nodes) Para obtener más información sobre nodos de almacenamiento solo de metadatos.

- Si decomisiona nodos de almacenamiento secuencialmente, debe esperar a que el primer nodo de almacenamiento finalice el decomisionado antes de iniciar la retirada del siguiente nodo de almacenamiento.
- Si decomisiona nodos de almacenamiento en paralelo, los nodos de almacenamiento procesan de forma simultánea las tareas de retirada para todos los nodos de almacenamiento que se van a retirar del servicio. Esto puede dar lugar a una situación en la que todas las copias permanentes de un archivo se marcan como de solo lectura, desactivando temporalmente la eliminación en cuadrículas en las que está activada esta funcionalidad.

## <span id="page-9-0"></span>**Compruebe los trabajos de reparación de datos**

Antes de retirar un nodo de cuadrícula, debe confirmar que no hay ningún trabajo de reparación de datos activo. Si alguna reparación ha fallado, debe reiniciarla y dejar que se complete antes de realizar el procedimiento de retirada.

#### **Acerca de esta tarea**

Si necesita decomisionar un nodo de almacenamiento desconectado, también realizará estos pasos una vez que finalice el procedimiento de retirada para garantizar que el trabajo de reparación de datos se haya completado correctamente. Debe asegurarse de que todos los fragmentos codificados de borrado que estaban en el nodo eliminado se hayan restaurado correctamente.

Estos pasos solo se aplican a sistemas que tienen objetos codificados de borrado.

#### **Pasos**

1. Inicie sesión en el nodo de administración principal:

- a. Introduzca el siguiente comando: ssh admin@*grid\_node\_IP*
- b. Introduzca la contraseña que aparece en Passwords.txt archivo.
- c. Introduzca el siguiente comando para cambiar a la raíz: su -
- d. Introduzca la contraseña que aparece en Passwords.txt archivo.

Cuando ha iniciado sesión como root, el símbolo del sistema cambia de \$ para #.

- 2. Compruebe si hay reparaciones en curso: repair-data show-ec-repair-status
	- Si nunca ha ejecutado un trabajo de reparación de datos, la salida es No job found. No es necesario reiniciar ningún trabajo de reparación.
	- Si el trabajo de reparación de datos se ejecutó anteriormente o se está ejecutando actualmente, la salida muestra información para la reparación. Cada reparación tiene un ID de reparación único.

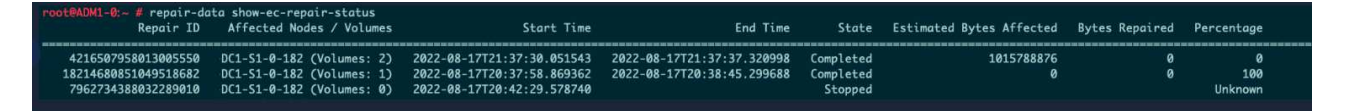

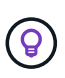

Opcionalmente, puede utilizar Grid Manager para supervisar los procesos de restauración en curso y mostrar un historial de restauración. Consulte ["Restaurar datos de objetos con](https://docs.netapp.com/es-es/storagegrid-118/maintain/restoring-volume.html) [Grid Manager"](https://docs.netapp.com/es-es/storagegrid-118/maintain/restoring-volume.html).

- 3. Si el Estado para todas las reparaciones es Completed, no es necesario reiniciar ningún trabajo de reparación.
- 4. Si el estado para cualquier reparación es Stopped, debe reiniciar dicha reparación.
	- a. Obtenga del resultado el ID de reparación de la reparación fallida.
	- b. Ejecute el repair-data start-ec-node-repair comando.

Utilice la --repair-id Opción para especificar el ID de reparación. Por ejemplo, si desea volver a intentar una reparación con el ID de reparación 949292, ejecute este comando: repair-data start-ec-node-repair --repair-id 949292

c. Seguir realizando el seguimiento del estado de las reparaciones de datos de la CE hasta que el Estado de todas las reparaciones sea Completed.

## <span id="page-10-0"></span>**Reúna los materiales necesarios**

Antes de realizar un desmantelamiento de un nodo de cuadrícula, debe obtener la siguiente información.

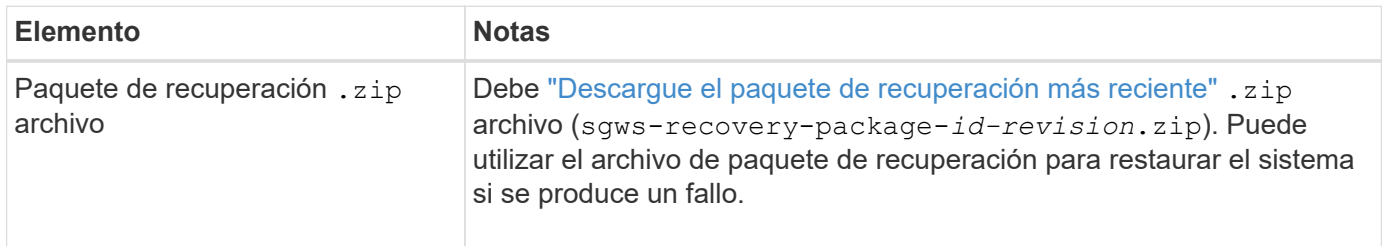

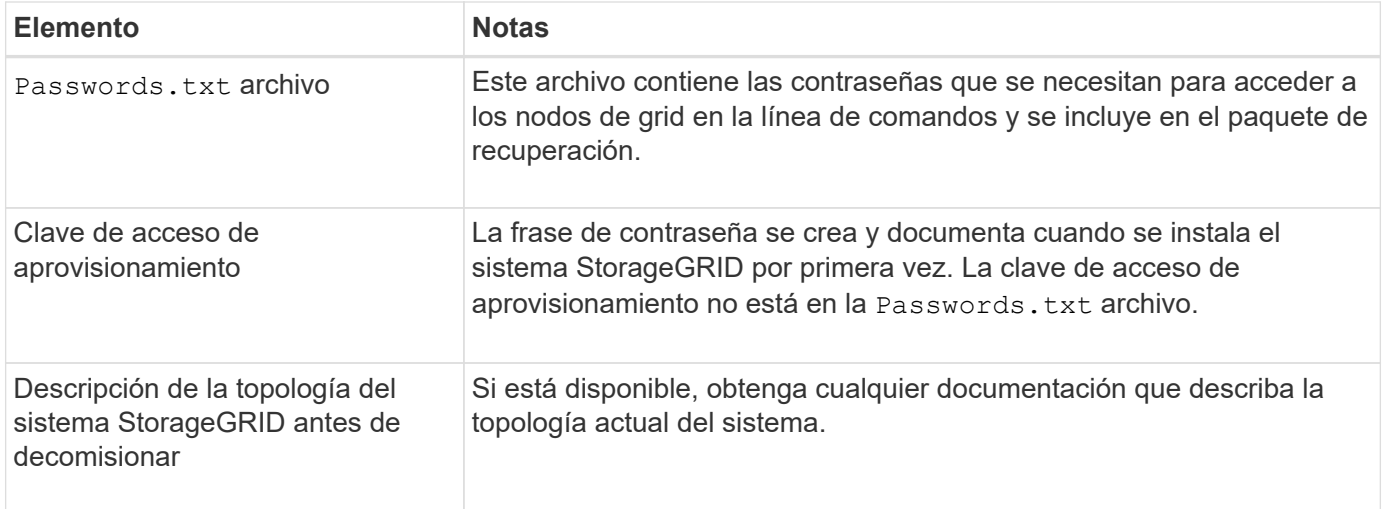

#### **Información relacionada**

["Requisitos del navegador web"](https://docs.netapp.com/es-es/storagegrid-118/admin/web-browser-requirements.html)

## <span id="page-11-0"></span>**Acceda a la página nodos de misión**

Cuando accede a la página nodos de misión de descommisión de Grid Manager, puede ver de un vistazo qué nodos se pueden retirar del servicio.

#### **Antes de empezar**

- Ha iniciado sesión en Grid Manager mediante un ["navegador web compatible".](https://docs.netapp.com/es-es/storagegrid-118/admin/web-browser-requirements.html)
- Usted tiene la ["Permiso de mantenimiento o acceso raíz".](https://docs.netapp.com/es-es/storagegrid-118/admin/admin-group-permissions.html)

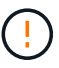

Use precaución al decomisionar nodos de almacenamiento en un grid que contenga nodos solo de metadatos basados en software. Si retira todos los nodos configurados para almacenar *both* objetos y metadatos, la capacidad de almacenar objetos se elimina de la cuadrícula. Consulte ["Tipos de nodos de almacenamiento"](https://docs.netapp.com/es-es/storagegrid-118/primer/what-storage-node-is.html#types-of-storage-nodes) Para obtener más información sobre nodos de almacenamiento solo de metadatos.

#### **Pasos**

- 1. Seleccione **MANTENIMIENTO** > **tareas** > **misión**.
- 2. Seleccione **nodos de misión**.

Aparecerá la página nodos de misión. Desde esta página, puede:

- Determine qué nodos de cuadrícula se pueden retirar del servicio actualmente.
- Ver el estado de todos los nodos de grid
- Ordene la lista en orden ascendente o descendente por **Nombre**, **Sitio**, **Tipo** o **tiene ADC**.
- Introduzca los términos de búsqueda para encontrar rápidamente nodos concretos.

En este ejemplo, la columna Decomision possible indica que puede decomisionar el nodo de puerta de enlace y uno de los cuatro nodos de almacenamiento.

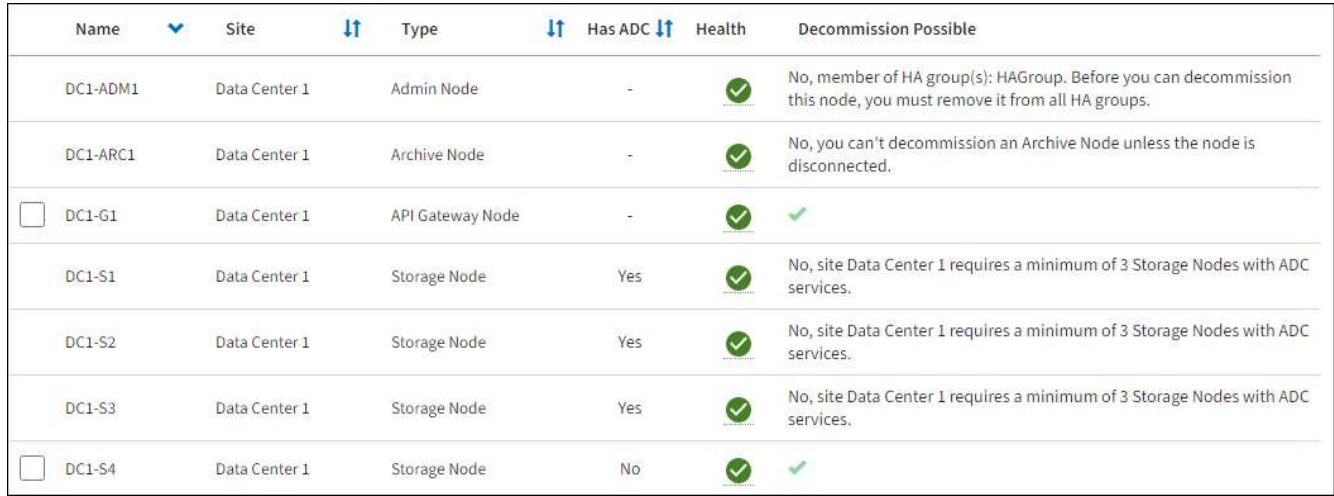

3. Revise la columna **DECOMmission possible** para cada nodo que desee retirar.

Si un nodo de cuadrícula se puede retirar, esta columna incluye una marca de verificación verde y la columna izquierda incluye una casilla de verificación. Si un nodo no se puede retirar, esta columna describe el problema. Si hay más de una razón por la que un nodo no puede ser decomisionado, se muestra la razón más crítica.

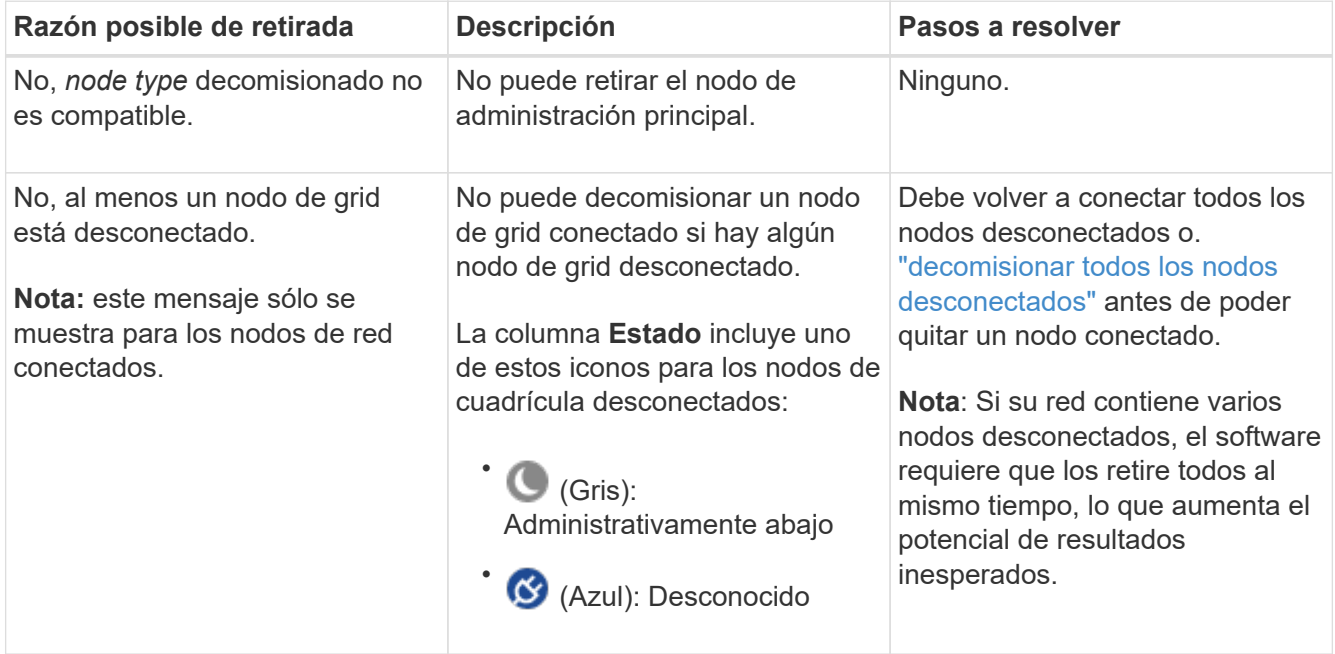

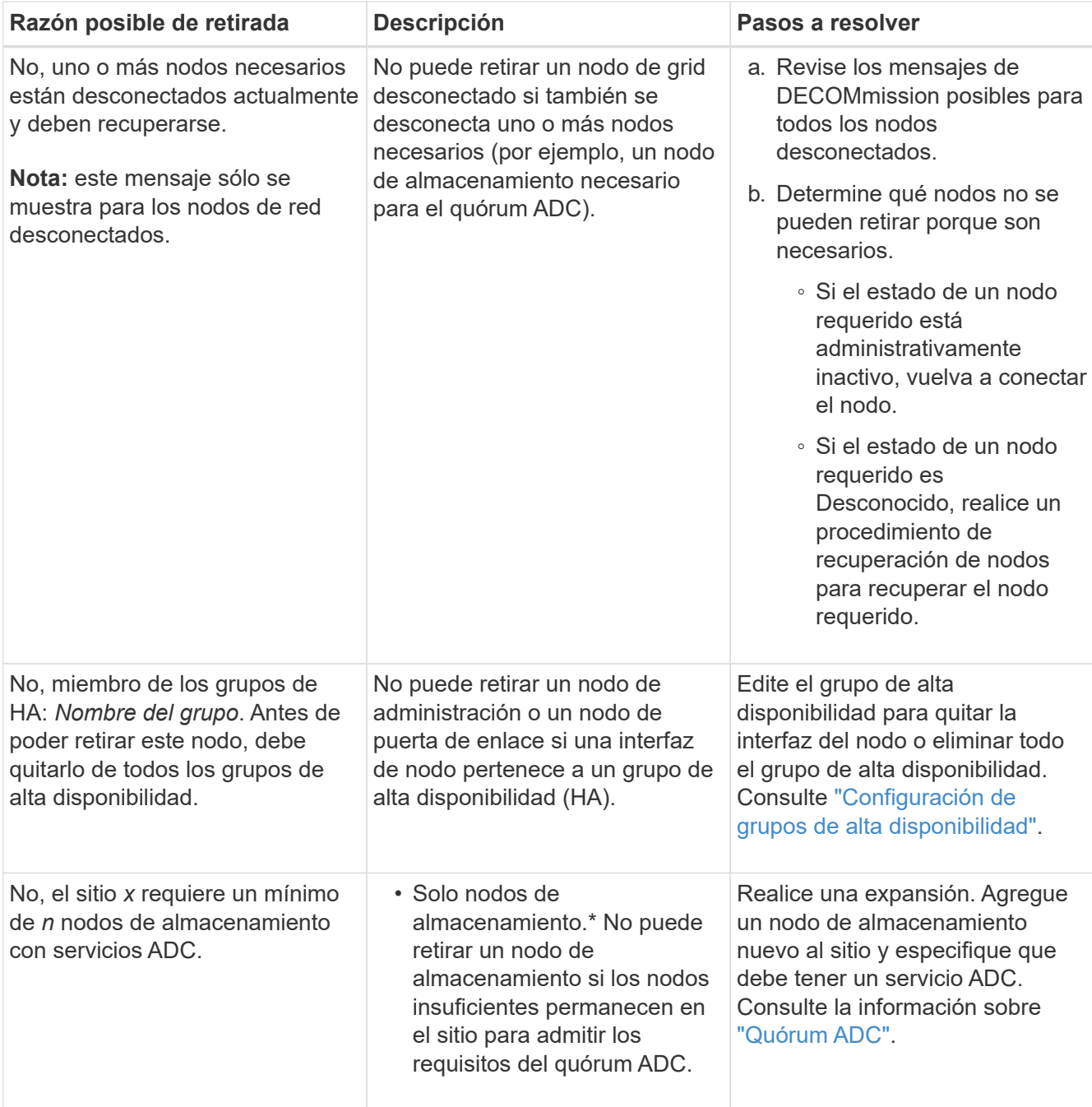

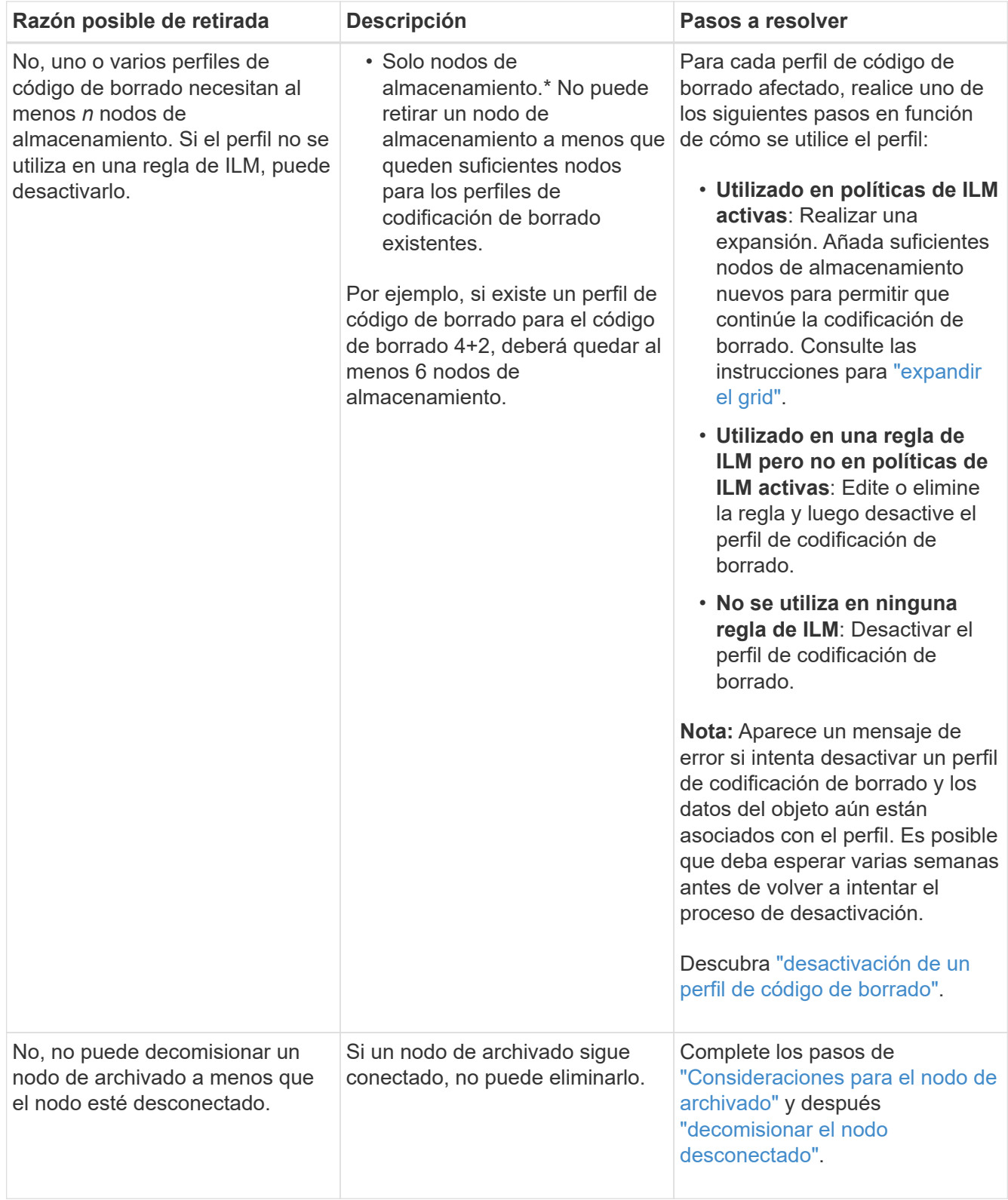

## <span id="page-14-0"></span>**Retirada de nodos de red desconectados**

Es posible que deba retirar un nodo que no esté conectado actualmente a la cuadrícula (uno cuyo estado sea desconocido o administrativamente inactivo).

**Antes de empezar**

- Comprende las consideraciones para el decomisionado ["Nodos Admin, Gateway y Archive"](#page-3-0) y las consideraciones para el desmantelamiento ["Nodos de almacenamiento".](#page-4-1)
- Ha obtenido todos los requisitos previos.
- Se ha asegurado de que no hay ningún trabajo de reparación de datos activo. Consulte ["Compruebe los](#page-9-0) [trabajos de reparación de datos".](#page-9-0)
- Ha confirmado que la recuperación del nodo de almacenamiento no está en curso en ningún lugar de la cuadrícula. Si es así, debe esperar a que se complete cualquier recompilación de Cassandra como parte de la recuperación. A continuación, podrá continuar con el desmantelamiento.
- Se ha asegurado de que no se ejecutarán otros procedimientos de mantenimiento mientras el procedimiento de retirada del nodo se esté ejecutando, a menos que el procedimiento de retirada del nodo se detenga.
- La columna **DECOMmission possible** para el nodo desconectado o los nodos que desea retirar incluye una Marca de verificación verde.
- Tiene la clave de acceso de aprovisionamiento.

#### **Acerca de esta tarea**

Puede identificar los nodos desconectados buscando iconos desconocidos (azules) o administrativamente abajo (gris) en la columna **Estado**. En el ejemplo, el nodo de archivado denominado DC1-ARC1 está desconectado.

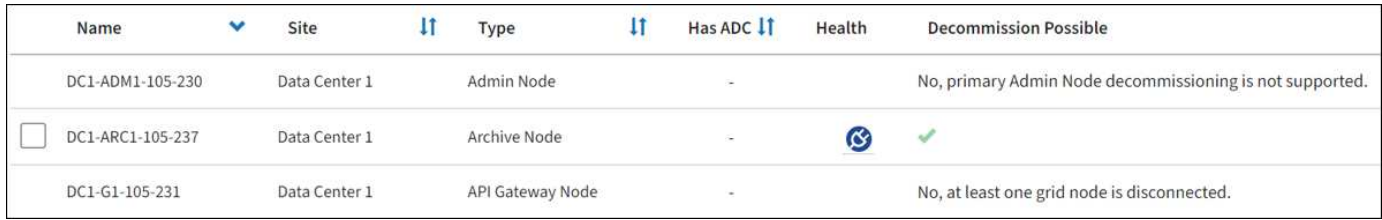

Antes de retirar el servicio de un nodo desconectado, tenga en cuenta lo siguiente:

• Este procedimiento está pensado principalmente para quitar un solo nodo desconectado. Si la cuadrícula contiene varios nodos desconectados, el software requiere que los retire todos al mismo tiempo, lo que aumenta la posibilidad de obtener resultados inesperados.

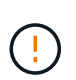

Se pueden producir pérdidas de datos si decomisiona más de un nodo de almacenamiento desconectado a la vez. Consulte ["Consideraciones sobre los nodos de almacenamiento](#page-4-1) [desconectados".](#page-4-1)

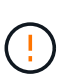

Use precaución al decomisionar nodos de almacenamiento en un grid que contenga nodos solo de metadatos basados en software. Si retira todos los nodos configurados para almacenar *both* objetos y metadatos, la capacidad de almacenar objetos se elimina de la cuadrícula. Consulte ["Tipos de nodos de almacenamiento"](https://docs.netapp.com/es-es/storagegrid-118/primer/what-storage-node-is.html#types-of-storage-nodes) Para obtener más información sobre nodos de almacenamiento solo de metadatos.

• Si no se puede quitar un nodo desconectado (por ejemplo, un nodo de almacenamiento necesario para el quórum ADC), no se puede quitar ningún otro nodo desconectado.

#### **Pasos**

1. A menos que esté retirando un nodo de archivado (que debe estar desconectado), intente volver a conectar los nodos de grid desconectados o recuperarlos.

Consulte ["Procedimientos de recuperación de nodos de grid"](https://docs.netapp.com/es-es/storagegrid-118/maintain/grid-node-recovery-procedures.html) si desea obtener instrucciones.

2. Si no puede recuperar un nodo de grid desconectado y desea decomisionar mientras está desconectado, seleccione la casilla de verificación de ese nodo.

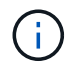

Si la cuadrícula contiene varios nodos desconectados, el software requiere que los retire todos al mismo tiempo, lo que aumenta la posibilidad de obtener resultados inesperados.

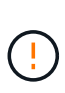

Tenga cuidado al elegir retirar más de un nodo de grid desconectado a la vez, especialmente si selecciona varios nodos de almacenamiento desconectados. Si tiene más de un nodo de almacenamiento desconectado que no puede recuperar, póngase en contacto con el soporte técnico para determinar el mejor curso de acción.

3. Introduzca la clave de acceso de aprovisionamiento.

El botón **Iniciar misión** está activado.

4. Haga clic en **Iniciar misión**.

Aparece una advertencia que indica que ha seleccionado un nodo desconectado y que los datos del objeto se perderán si el nodo tiene la única copia de un objeto.

5. Revise la lista de nodos y haga clic en **Aceptar**.

Se inicia el procedimiento de retirada y se muestra el progreso de cada nodo. Durante el procedimiento, se genera un nuevo paquete de recuperación que contiene el cambio de configuración de la cuadrícula.

6. En cuanto el nuevo paquete de recuperación esté disponible, haga clic en el enlace o seleccione **MANTENIMIENTO** > **Sistema** > **Paquete de recuperación** para acceder a la página Paquete de recuperación. A continuación, descargue la .zip archivo.

Consulte las instrucciones para ["Descarga del paquete de recuperación"](https://docs.netapp.com/es-es/storagegrid-118/maintain/downloading-recovery-package.html).

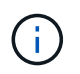

Descargue el Lo antes posible. del paquete de recuperación para asegurarse de que puede recuperar la red si hay algún problema durante el procedimiento de retirada de servicio.

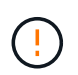

El archivo del paquete de recuperación debe estar protegido porque contiene claves de cifrado y contraseñas que se pueden usar para obtener datos del sistema StorageGRID.

7. Supervise periódicamente la página de retirada para garantizar que todos los nodos seleccionados se han retirado correctamente.

La retirada de los nodos de almacenamiento puede llevar días o semanas. Una vez completadas todas las tareas, la lista de selección de nodos se volverá a mostrar con un mensaje de éxito. Si se da de baja un nodo de almacenamiento desconectado, se muestra un mensaje de información que indica que se han iniciado los trabajos de reparación.

8. Una vez que los nodos se han apagado automáticamente como parte del procedimiento de retirada, quite las máquinas virtuales restantes u otros recursos asociados al nodo retirada del servicio.

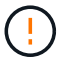

No realice este paso hasta que los nodos se hayan apagado automáticamente.

9. Si va a retirar un nodo de almacenamiento, supervise el estado de los trabajos de reparación de **datos replicados** y **datos codificados por borrado (EC)** que se inician automáticamente durante el proceso de retirada del servicio.

#### **Datos replicados**

• Para obtener un porcentaje de finalización estimado para la reparación replicada, agregue el showreplicated-repair-status opción del comando repair-data.

repair-data show-replicated-repair-status

- Para determinar si las reparaciones están completas:
	- a. Seleccione **NODES** > *Storage Node que se está reparando* > **ILM**.
	- b. Revise los atributos en la sección Evaluación. Una vez completadas las reparaciones, el atributo **esperando - todo** indica 0 objetos.
- Para supervisar la reparación con más detalle:
	- a. Seleccione **SUPPORT** > **Tools** > **Topología de cuadrícula**.
	- b. Seleccione *grid* > *nodo de almacenamiento que se está reparando* > **LDR** > **almacén de datos**.
	- c. Utilice una combinación de los siguientes atributos para determinar, como sea posible, si las reparaciones replicadas se han completado.

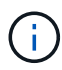

Puede haber incoherencias en Cassandra y no se realiza un seguimiento de las reparaciones fallidas.

▪ **Reparaciones intentadas (XRPA)**: Utilice este atributo para realizar un seguimiento del progreso de las reparaciones replicadas. Este atributo aumenta cada vez que un nodo de almacenamiento intenta reparar un objeto de alto riesgo. Cuando este atributo no aumenta durante un período más largo que el período de exploración actual (proporcionado por el atributo **período de exploración — estimado**), significa que el análisis de ILM no encontró objetos de alto riesgo que necesitan ser reparados en ningún nodo.

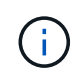

Los objetos de alto riesgo son objetos que corren el riesgo de perderse por completo. Esto no incluye objetos que no cumplen con la configuración de ILM.

▪ **Período de exploración — estimado (XSCM)**: Utilice este atributo para estimar cuándo se aplicará un cambio de directiva a objetos ingeridos previamente. Si el atributo **reparos intentados** no aumenta durante un período más largo que el período de adquisición actual, es probable que se realicen reparaciones replicadas. Tenga en cuenta que el período de adquisición puede cambiar. El atributo **período de exploración — estimado (XSCM)** se aplica a toda la cuadrícula y es el máximo de todos los periodos de exploración de nodos. Puede consultar el historial de atributos **período de exploración — Estimated** de la cuadrícula para determinar un intervalo de tiempo adecuado.

#### **Datos con código de borrado (EC)**

Para supervisar la reparación de datos codificados mediante borrado y vuelva a intentar cualquier solicitud que pudiera haber fallado:

- 1. Determine el estado de las reparaciones de datos codificadas por borrado:
	- Seleccione **SUPPORT** > **Tools** > **Metrics** para ver el tiempo estimado hasta la finalización y el porcentaje de finalización del trabajo actual. A continuación, seleccione **EC Overview** en la sección Grafana. Consulte los paneles **tiempo estimado de trabajo de Grid EC hasta finalización** y **Porcentaje de trabajo de Grid EC completado**.

◦ Utilice este comando para ver el estado de un elemento específico repair-data operación:

repair-data show-ec-repair-status --repair-id repair ID

◦ Utilice este comando para enumerar todas las reparaciones:

repair-data show-ec-repair-status

El resultado muestra información, como repair ID, para todas las reparaciones que se estén ejecutando anteriormente y actualmente.

2. Si el resultado muestra que la operación de reparación ha dado error, utilice el --repair-id opción de volver a intentar la reparación.

Este comando vuelve a intentar una reparación de nodo con fallos mediante el ID de reparación 6949309319275667690:

repair-data start-ec-node-repair --repair-id 6949309319275667690

Este comando reintenta realizar una reparación de volumen con fallos mediante el ID de reparación 6949309319275667690:

repair-data start-ec-volume-repair --repair-id 6949309319275667690

#### **Después de terminar**

Tan pronto como se hayan retirado los nodos desconectados y se hayan completado todos los trabajos de reparación de datos, puede retirar todos los nodos de red conectados según sea necesario.

A continuación, complete estos pasos una vez completado el procedimiento de retirada:

- Asegúrese de que las unidades del nodo de cuadrícula que se decomisionan se limpian. Utilice una herramienta o servicio de limpieza de datos disponible en el mercado para eliminar los datos de las unidades de forma permanente y segura.
- Si decomisionó un nodo del dispositivo y los datos del dispositivo estaban protegidos mediante el cifrado de nodos, utilice el instalador del dispositivo StorageGRID para borrar la configuración del servidor de gestión de claves (Clear KMS). Debe borrar la configuración de KMS si desea agregar el dispositivo a otra cuadrícula. Para ver instrucciones, consulte ["Supervise el cifrado del nodo en modo de mantenimiento".](https://docs.netapp.com/us-en/storagegrid-appliances/commonhardware/monitoring-node-encryption-in-maintenance-mode.html)

## <span id="page-19-0"></span>**Retirada de nodos de grid conectados**

Puede retirar y eliminar permanentemente los nodos conectados a la cuadrícula.

#### **Antes de empezar**

- Comprende las consideraciones para el decomisionado ["Nodos Admin, Gateway y Archive"](#page-3-0) y las consideraciones para el desmantelamiento ["Nodos de almacenamiento".](#page-4-1)
- Ha reunido todos los materiales necesarios.
- Se ha asegurado de que no hay ningún trabajo de reparación de datos activo.
- Ha confirmado que la recuperación del nodo de almacenamiento no está en curso en ningún lugar de la cuadrícula. Si es así, espere a que se complete cualquier reconstrucción de Cassandra realizada como parte de la recuperación. A continuación, podrá continuar con el desmantelamiento.
- Se ha asegurado de que no se ejecutarán otros procedimientos de mantenimiento mientras el procedimiento de retirada del nodo se esté ejecutando, a menos que el procedimiento de retirada del nodo se detenga.
- Tiene la clave de acceso de aprovisionamiento.
- Los nodos de grid están conectados.
- La columna **Decomiso posible** para el nodo o nodos que desea retirar incluye una marca de verificación verde.

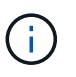

La retirada no se iniciará si uno o más volúmenes están sin conexión (sin montar) o si están en línea (montados), pero en estado de error.

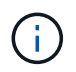

•

Si uno o más volúmenes quedan sin conexión mientras existe una decomisión en curso, el proceso de decomiso se completa una vez que estos volúmenes vuelvan a estar en línea.

Todos los nodos de grid tienen un estado normal (verde) . Si ve uno de estos iconos en la columna **Estado**, debe intentar resolver el problema:

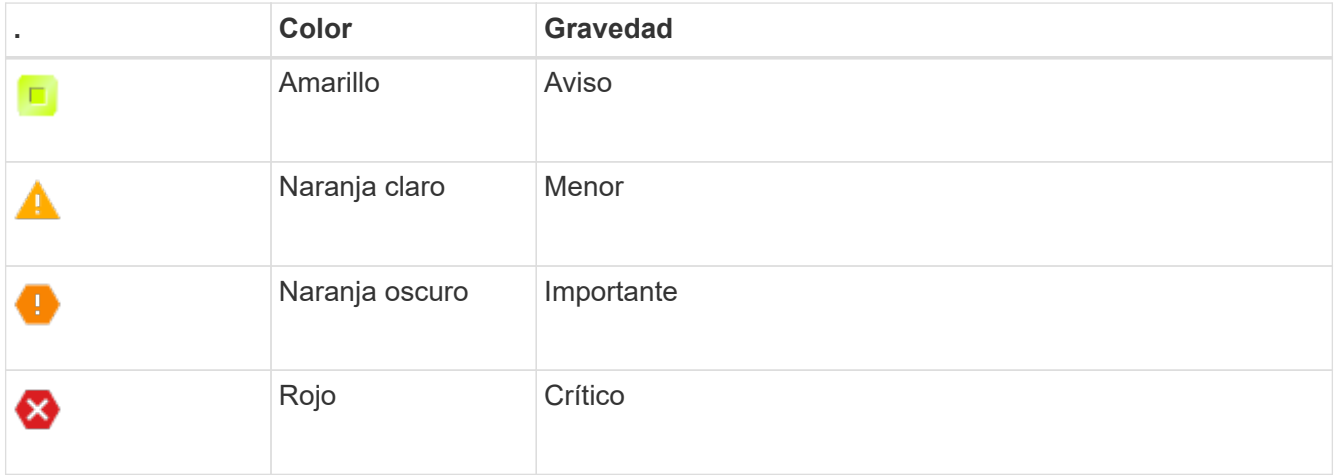

• Si anteriormente había retirado un nodo de almacenamiento desconectado, todos los trabajos de reparación de datos se completaron correctamente. Consulte ["Compruebe los trabajos de reparación de](#page-9-0) [datos".](#page-9-0)

No elimine la máquina virtual de un nodo de grid ni otros recursos hasta que se le indique que lo haga en este procedimiento.

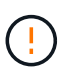

Use precaución al decomisionar nodos de almacenamiento en un grid que contenga nodos solo de metadatos basados en software. Si retira todos los nodos configurados para almacenar *both* objetos y metadatos, la capacidad de almacenar objetos se elimina de la cuadrícula. Consulte ["Tipos de nodos de almacenamiento"](https://docs.netapp.com/es-es/storagegrid-118/primer/what-storage-node-is.html#types-of-storage-nodes) Para obtener más información sobre nodos de almacenamiento solo de metadatos.

#### **Acerca de esta tarea**

Cuando un nodo se retira, sus servicios se deshabilitan y el nodo se apaga automáticamente.

#### **Pasos**

1. En la página Decommission Nodes, seleccione la casilla de verificación de cada nodo de cuadrícula que

desee decomisionar.

2. Introduzca la clave de acceso de aprovisionamiento.

El botón **Iniciar misión** está activado.

- 3. Selecciona **Iniciar decomiso**.
- 4. Revise la lista de nodos en el cuadro de diálogo de confirmación y seleccione **OK**.

Se inicia el procedimiento de retirada del nodo y se muestra el progreso de cada nodo.

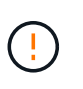

No desconecte un nodo de almacenamiento después de iniciar el procedimiento de retirada. El cambio de estado puede provocar que parte del contenido no se copie en otras ubicaciones.

5. En cuanto el nuevo paquete de recuperación esté disponible, seleccione el enlace Paquete de recuperación en el banner o seleccione **MANTENIMIENTO** > **Sistema** > **Paquete de recuperación** para acceder a la página Paquete de recuperación. A continuación, descargue la .zip archivo.

Consulte ["Descarga del paquete de recuperación".](https://docs.netapp.com/es-es/storagegrid-118/maintain/downloading-recovery-package.html)

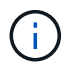

Descargue el Lo antes posible. del paquete de recuperación para asegurarse de que puede recuperar la red si hay algún problema durante el procedimiento de retirada de servicio.

6. Supervise periódicamente la página nodos de misión de descommisión para garantizar que todos los nodos seleccionados se han retirado correctamente.

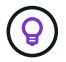

La retirada de los nodos de almacenamiento puede llevar días o semanas.

Una vez completadas todas las tareas, la lista de selección de nodos se volverá a mostrar con un mensaje de éxito.

#### **Después de terminar**

Complete estos pasos después de completar el procedimiento de retirada del nodo:

- 1. Siga los pasos adecuados para su plataforma. Por ejemplo:
	- **Linux**: Es posible que desee desconectar los volúmenes y eliminar los archivos de configuración de nodo creados durante la instalación. Consulte ["Instalar StorageGRID en Red Hat Enterprise Linux"](https://docs.netapp.com/es-es/storagegrid-118/rhel/index.html) y.. ["Instalar StorageGRID en Ubuntu o Debian"](https://docs.netapp.com/es-es/storagegrid-118/ubuntu/index.html).
	- **VMware**: Es posible que desee utilizar la opción de vCenter "Eliminar del disco" para eliminar la máquina virtual. También puede ser necesario eliminar los discos de datos que sean independientes de la máquina virtual.
	- **Dispositivo StorageGRID**: El nodo del dispositivo vuelve automáticamente a un estado no desplegado en el que puede acceder al instalador del dispositivo StorageGRID. Puede apagar el dispositivo o añadirlo a otro sistema StorageGRID.
- 2. Asegúrese de que las unidades del nodo de cuadrícula que se decomisionan se limpian. Utilice una herramienta o servicio de limpieza de datos disponible en el mercado para eliminar los datos de las unidades de forma permanente y segura.
- 3. Si decomisionó un nodo del dispositivo y los datos del dispositivo estaban protegidos mediante el cifrado de nodos, utilice el instalador del dispositivo StorageGRID para borrar la configuración del servidor de

gestión de claves (Clear KMS). Debe borrar la configuración de KMS si desea agregar el dispositivo a otra cuadrícula. Para ver instrucciones, consulte ["Supervise el cifrado del nodo en modo de mantenimiento".](https://docs.netapp.com/us-en/storagegrid-appliances/commonhardware/monitoring-node-encryption-in-maintenance-mode.html)

## <span id="page-22-0"></span>**Pausar y reanudar el proceso de retirada de los nodos de almacenamiento**

Si necesita realizar un segundo procedimiento de mantenimiento, puede pausar el procedimiento de retirada de un nodo de almacenamiento durante determinadas fases. Una vez finalizado el otro procedimiento, puede reanudar el decomisionado.

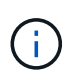

El botón **Pausa** sólo se activa cuando se alcanzan las etapas de evaluación de ILM o de retirada de datos con código de borrado; sin embargo, la evaluación de ILM (migración de datos) continuará ejecutándose en segundo plano.

#### **Antes de empezar**

- Ha iniciado sesión en Grid Manager mediante un ["navegador web compatible".](https://docs.netapp.com/es-es/storagegrid-118/admin/web-browser-requirements.html)
- Usted tiene la ["Permiso de mantenimiento o acceso raíz".](https://docs.netapp.com/es-es/storagegrid-118/admin/admin-group-permissions.html)

#### **Pasos**

1. Seleccione **MANTENIMIENTO** > **tareas** > **misión**.

Aparece la página de retirada.

2. Seleccione **nodos de misión**.

Aparecerá la página nodos de misión. Cuando el procedimiento de retirada de servicio alcanza cualquiera de las siguientes fases, el botón **Pausa** está activado.

- Evaluando ILM
- Desmantelamiento de datos codificados de borrado
- 3. Seleccione **Pausa** para suspender el procedimiento.

La etapa actual está en pausa y el botón **Reanudar** está activado.

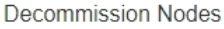

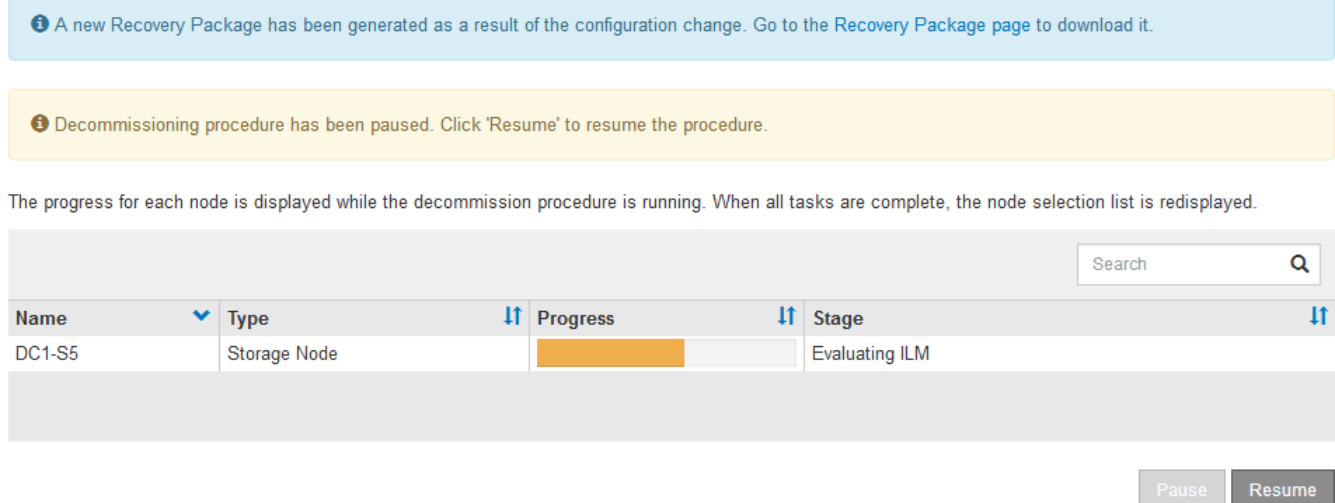

4. Una vez finalizado el otro procedimiento de mantenimiento, seleccione **Reanudar** para continuar con la retirada.

## <span id="page-23-0"></span>**Solucione problemas de decomisionado de nodos**

Si el procedimiento de retirada del nodo se detiene debido a un error, puede realizar pasos específicos para solucionar el problema.

#### **Antes de empezar**

Ha iniciado sesión en Grid Manager mediante un ["navegador web compatible".](https://docs.netapp.com/es-es/storagegrid-118/admin/web-browser-requirements.html)

#### **Acerca de esta tarea**

Si apaga el nodo de cuadrícula que se va a retirar del servicio, la tarea se detiene hasta que se reinicia el nodo de cuadrícula. El nodo de grid debe estar en línea.

#### **Pasos**

- 1. Seleccione **SUPPORT** > **Tools** > **Topología de cuadrícula**.
- 2. En el árbol de topología de cuadrícula, expanda cada entrada de nodo de almacenamiento y compruebe que los servicios DDS y LDR están en línea.

Para realizar el decomisionado del nodo de almacenamiento, todos los nodos y todos los servicios deben estar en buen estado al iniciar un decomisionado del nodo y el sitio en línea.

- 3. Para ver las tareas de la cuadrícula activa, seleccione **nodo de administración principal** > **CMN** > **tareas de cuadrícula** > **Descripción general**.
- 4. Compruebe el estado de la tarea de decomisionado de la cuadrícula.
	- a. Si el estado de la tarea de eliminación de la cuadrícula indica un problema al guardar los paquetes de tareas de la cuadrícula, seleccione **nodo de administración principal** > **CMN** > **Eventos** > **Descripción general**.
	- b. Compruebe el número de relés de auditoría disponibles.

Si el atributo retransmisión de auditoría disponible es uno o superior, el servicio CMN está conectado al menos a un servicio ADC. Los servicios ADC actúan como relés de auditoría.

El servicio CMN debe estar conectado a al menos un servicio ADC y la mayoría (el 50 por ciento más uno) de los servicios ADC del sistema StorageGRID debe estar disponible para que una tarea de cuadrícula pueda moverse de una fase de desmantelamiento a otra y terminar.

a. Si el servicio CMN no está conectado a suficientes servicios ADC, asegúrese de que los nodos de almacenamiento están conectados y compruebe la conectividad de red entre los nodos de administración principal y de almacenamiento.

#### **Información de copyright**

Copyright © 2024 NetApp, Inc. Todos los derechos reservados. Imprimido en EE. UU. No se puede reproducir este documento protegido por copyright ni parte del mismo de ninguna forma ni por ningún medio (gráfico, electrónico o mecánico, incluidas fotocopias, grabaciones o almacenamiento en un sistema de recuperación electrónico) sin la autorización previa y por escrito del propietario del copyright.

El software derivado del material de NetApp con copyright está sujeto a la siguiente licencia y exención de responsabilidad:

ESTE SOFTWARE LO PROPORCIONA NETAPP «TAL CUAL» Y SIN NINGUNA GARANTÍA EXPRESA O IMPLÍCITA, INCLUYENDO, SIN LIMITAR, LAS GARANTÍAS IMPLÍCITAS DE COMERCIALIZACIÓN O IDONEIDAD PARA UN FIN CONCRETO, CUYA RESPONSABILIDAD QUEDA EXIMIDA POR EL PRESENTE DOCUMENTO. EN NINGÚN CASO NETAPP SERÁ RESPONSABLE DE NINGÚN DAÑO DIRECTO, INDIRECTO, ESPECIAL, EJEMPLAR O RESULTANTE (INCLUYENDO, ENTRE OTROS, LA OBTENCIÓN DE BIENES O SERVICIOS SUSTITUTIVOS, PÉRDIDA DE USO, DE DATOS O DE BENEFICIOS, O INTERRUPCIÓN DE LA ACTIVIDAD EMPRESARIAL) CUALQUIERA SEA EL MODO EN EL QUE SE PRODUJERON Y LA TEORÍA DE RESPONSABILIDAD QUE SE APLIQUE, YA SEA EN CONTRATO, RESPONSABILIDAD OBJETIVA O AGRAVIO (INCLUIDA LA NEGLIGENCIA U OTRO TIPO), QUE SURJAN DE ALGÚN MODO DEL USO DE ESTE SOFTWARE, INCLUSO SI HUBIEREN SIDO ADVERTIDOS DE LA POSIBILIDAD DE TALES DAÑOS.

NetApp se reserva el derecho de modificar cualquiera de los productos aquí descritos en cualquier momento y sin aviso previo. NetApp no asume ningún tipo de responsabilidad que surja del uso de los productos aquí descritos, excepto aquello expresamente acordado por escrito por parte de NetApp. El uso o adquisición de este producto no lleva implícita ninguna licencia con derechos de patente, de marcas comerciales o cualquier otro derecho de propiedad intelectual de NetApp.

Es posible que el producto que se describe en este manual esté protegido por una o más patentes de EE. UU., patentes extranjeras o solicitudes pendientes.

LEYENDA DE DERECHOS LIMITADOS: el uso, la copia o la divulgación por parte del gobierno están sujetos a las restricciones establecidas en el subpárrafo (b)(3) de los derechos de datos técnicos y productos no comerciales de DFARS 252.227-7013 (FEB de 2014) y FAR 52.227-19 (DIC de 2007).

Los datos aquí contenidos pertenecen a un producto comercial o servicio comercial (como se define en FAR 2.101) y son propiedad de NetApp, Inc. Todos los datos técnicos y el software informático de NetApp que se proporcionan en este Acuerdo tienen una naturaleza comercial y se han desarrollado exclusivamente con fondos privados. El Gobierno de EE. UU. tiene una licencia limitada, irrevocable, no exclusiva, no transferible, no sublicenciable y de alcance mundial para utilizar los Datos en relación con el contrato del Gobierno de los Estados Unidos bajo el cual se proporcionaron los Datos. Excepto que aquí se disponga lo contrario, los Datos no se pueden utilizar, desvelar, reproducir, modificar, interpretar o mostrar sin la previa aprobación por escrito de NetApp, Inc. Los derechos de licencia del Gobierno de los Estados Unidos de América y su Departamento de Defensa se limitan a los derechos identificados en la cláusula 252.227-7015(b) de la sección DFARS (FEB de 2014).

#### **Información de la marca comercial**

NETAPP, el logotipo de NETAPP y las marcas que constan en <http://www.netapp.com/TM>son marcas comerciales de NetApp, Inc. El resto de nombres de empresa y de producto pueden ser marcas comerciales de sus respectivos propietarios.